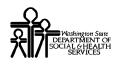

# ProviderOne Provider System User Manual

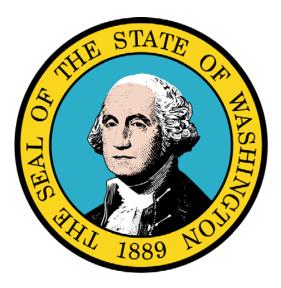

Verifying Client Eligibility

#### **Disclaimer:**

A contract, known as the Core Provider Agreement, governs the relationship between the State of Washington and Medical Assistance providers. The Core Provider Agreement's terms and conditions incorporate federal laws, rules and regulations, state laws, rules and regulations, as well as program policies, numbered memoranda, and billing instructions, including the materials located in this presentation. Providers must submit a claim in accordance with the rules, policies, numbered memoranda, and billing instructions in effect at the time they provided the service.

Every effort has been made to ensure the accuracy of this material. However, in the unlikely event of an actual or apparent conflict between this material and a department rule, the department rule controls.

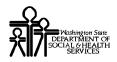

Document Number: WAMMIS-TRAIN-PTM-CLNT-06-02

Last updated on: January 7, 2012

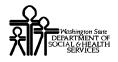

# **Table of Contents**

| Verifying Client Eligibility          | 5 |
|---------------------------------------|---|
| Locating the Client in ProviderOne    |   |
| Viewing Client Benefit Information    | 9 |
| Viewing the Benefit Service Package 1 | 1 |
| Viewing Client Medical Records 1      |   |

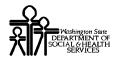

This page is intentionally blank.

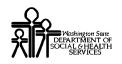

# Verifying Client Eligibility

Using ProviderOne to Locate and View Client Demographic, Eligibility, and Benefit Information

The following ProviderOne tasks are covered in this section:

- Locating the Client in ProviderOne
- Viewing Client Benefit Information
- Viewing the Benefit Service Package
- Viewing Client Medical Records

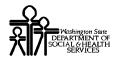

This page is intentionally blank.

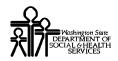

#### Locating the Client in ProviderOne

ProviderOne allows you to view limited and date-specific client demographic, eligibility, and benefit information for one specific client at a time.

The Client Benefit Inquiry page is used to locate Medical Assistance clients.

#### Accessing the Client Benefit Inquiry Page

From the Provider Portal, select the Benefit Inquiry link.

| Client               | Hide/Max |
|----------------------|----------|
| Client Limit Inquiry |          |
| Benefit Inquiry 🚛    |          |

ProviderOne launches the Client Benefit Inquiry page.

| Close Submit                                                                                                    |                                |  |  |  |  |
|----------------------------------------------------------------------------------------------------|--------------------------------|--|--|--|--|
| To submit an Eligibility Inquiry on a specific client, complete one of the following criteria sets and click 'Submit'.                                                                                                    |                                |  |  |  |  |
| <ul> <li>ProviderOne Client ID(Client Identification Code) or</li> <li>Last Name, First Name AND Date of Birth or</li> <li>Last Name, First Name AND 55N or</li> <li>SSN AND Date of Birth</li> <li>ProviderOne Client ID(Client Identification Code), Last Name, First Name AND Date of Birth or</li> <li>ProviderOne Client ID(Client Identification Code), Last Name, AND Date of Birth or</li> <li>ProviderOne Client ID(Client Identification Code), Last Name, AND Date of Birth or</li> <li>ProviderOne Client ID(Client Identification Code), Last Name, AND Date of Birth or</li> </ul> |                                |  |  |  |  |
| Please contact Customer Service Center at (800) 562-30                                                                                                    | 22.                            |  |  |  |  |
| Client Eligibility Inquiry:                                                                                                    |                                |  |  |  |  |
| ProviderOne Client ID:                                                                                                    | SSN:                           |  |  |  |  |
| Last Name:                                                                                                    | First Name:                    |  |  |  |  |
| Date of Birth:                                                                                                    |                                |  |  |  |  |
| Inquiry Start Date: 09/08/2009 *                                                                                                    | Inquiry End Date: 09/08/2009 * |  |  |  |  |
|                                                                                                    |                                |  |  |  |  |
|                                                                                                    |                                |  |  |  |  |

**Figure 1 – Client Benefit Inquiry Page** 

#### About the Client Benefit Inquiry Page

- One of the valid search criteria combinations must be entered.
- The Inquiry Start Date defaults to the current date, but you are able to enter any date within the last four years.
- The Inquiry End Date defaults to the current date. A maximum two year date range is allowed for any single benefit inquiry request.

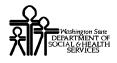

This page is intentionally blank.

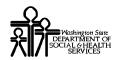

### Viewing Client Benefit Information

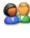

From the Client Benefit Inquiry page, enter the search criteria and click the Submit button.

ProviderOne displays the Client Benefit Level page. If your search was successful, the client's benefit information is displayed.

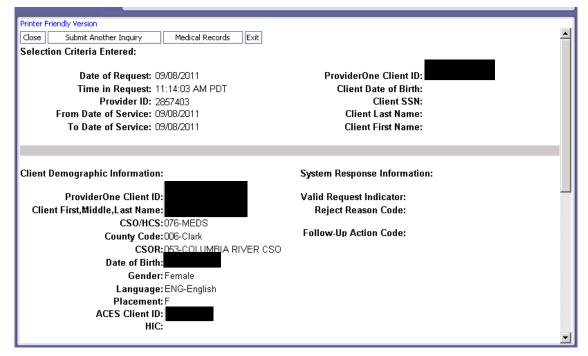

Figure 2 – Client Benefit Level Page

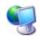

If the request was unsuccessful, ProviderOne indicates the reason.

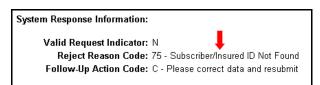

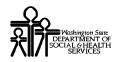

#### About the Client Benefit Inquiry Page

- The Client Benefit Inquiry page is used to view your Client's Medical Assistance coverage details, as well as other information you may need to determine eligibility. Only tables pertaining to this particular client are displayed.
- The information on this page is read-only and the SaveToXLS button is disabled for all tables displayed on this page.

#### The following information is available by scrolling the listing:

- Selection Criteria Entered
- Client Demographic Information
- Client Eligibility Spans
- Spenddown Status and Information
- Managed Care Information
- Medicare Eligibility Information
- Coordination of Benefits Information
- Restricted Care Information
- Type of Restriction
- Hospice Coverage
- Developmental Disability Information
- Children with Special Health Care Needs Information
- Information Source and Receiver Data

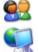

To perform another search, click the Submit Another Inquiry button.

ProviderOne displays the Client Benefit Inquiry page.

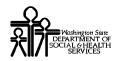

## Viewing the Benefit Service Package

The Benefit Service Package provides a detailed description of a Client's Benefit Service Package.

| 1 | à | 0   |
|---|---|-----|
|   |   |     |
| 2 | U | 170 |

From the Client Benefit Level page, scroll down until the Client Eligibility Spans table appears. Click the hyperlinked entry in the Benefit Service Package column.

| Client Eligibili<br>Insurance<br>Type Code               | ty Spans<br>Recipient Aid<br>Category | Benefit Service<br>Package<br>▲ ▼ | Eligibility<br>Start Date | Eligibility<br>End Date | ACES<br>Coverage<br>Group<br>A V | ACES Case<br>Number | Retro<br>Eligibility<br>▲ ♥ | Delayed<br>Certification<br>▲ ▼ |
|----------------------------------------------------------|---------------------------------------|-----------------------------------|---------------------------|-------------------------|----------------------------------|---------------------|-----------------------------|---------------------------------|
| MC: Medicaid                                             | 1026                                  | CNP/QMB                           | 05/01/2011                | 08/31/2011              | F02                              |                     |                             |                                 |
| MC: Medicaid                                             | 1026                                  | CNP                               | 09/01/2003                | 04/30/2011              | F02                              |                     |                             |                                 |
| <- Prev Viewing Page 1 Next >> 1 Go Page Count SaveToXLS |                                       |                                   |                           |                         |                                  |                     |                             |                                 |

Message(s): This is the Client's eligibility as of this date, based on information available at this time

**Figure 3 – Client Eligibility Spans** 

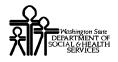

## ProviderOne Provider System User Manual

ProviderOne displays the View Benefit Dictionary page.

| Close                                                |                                                                                                    |   |
|------------------------------------------------------|----------------------------------------------------------------------------------------------------|---|
| Service Type Codes:                                  |                                                                                                    | - |
| Service Type Codes:                                  | Disclaimer: Verification of benefits or eligibility is not a guarantee of payment. Payment can only be made<br>after the claim has been reviewed and reviewed in regards to eligibility, benefits, medical necessity and<br>other limitations and or exclusions.                                                                                                    |   |
|                                                      | UC-Urgent Care AL-Vision (Optometry)<br>35-Dental Care 86-Emergency Services<br>33-Chiropractic 88-Pharmacy ¥                                                                                                    |   |
| View Benefit Dictionary:<br>Benefit Service Package: | : CNP-Categorically Needy Program/QMB-Qualified Medicare Beneficiary-Medicare Only                                                                                                    | _ |
| -                                                    | There are limitations on some of these services. Also, there may be covered services in that are not listed below. Please refer the related Billing Instructions for more specific details or contact our Customer Service help line at 1-800-582-3022. Disolaimer: Verification of benefits or eligibility is not a guarantee of payment. Payment can only be made after the claim has been received and reviewed in regards to eligibility, benefits, medical necessity and other limitations and or exclusions. Access to Baby & Child Dentistry (ABCD) Acoute Physical Medicine & Rehab (Acoute PM & R) Adult Day Health Ambulance and Involuntary Treatment Act (ITA) Transportation Ambulatory Surgery Centers Blood Bank Services Chemical Dependency Chemical Using Pregnant (CUP) Women Program |   |

**Figure 4 – View Benefit Dictionary** 

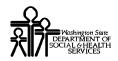

## **Viewing Client Medical Records**

ProviderOne allows you to view the medical records of certain clients.

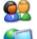

From the Client Benefit Level page, click the Medical Records button.

ProviderOne displays the Medical Records page.

| Printer Frien<br>Close   | dly Version                   |                                         |                          |                                         |                            |                          | -                           |
|--------------------------|-------------------------------|-----------------------------------------|--------------------------|-----------------------------------------|----------------------------|--------------------------|-----------------------------|
| P                        |                               | ne Client ID:<br>Name:<br>ate of Birth: |                          |                                         |                            |                          |                             |
| Pharmac                  |                               |                                         |                          |                                         |                            |                          |                             |
| Filter By F<br>Fill Date | Period:  A<br>Drug Nan<br>A V |                                         |                          | Go<br>equence Prescriber Name           | Pharmacy Na                | me Pha                   | armacy Phone #              |
|                          |                               |                                         |                          | No Records Found !                      |                            |                          |                             |
| Medical S<br>Filter By F |                               | (primary and spe                        | cialty care):            | Go                                      |                            |                          |                             |
| Start<br>Date            | End Date<br>▲ ▽               | Primary Code/DX<br>Description          | Other Diagnosis<br>Codes | Procedure Code                          | Servicing Provider<br>Name | Billing Provider<br>Name | Billing Provider<br>Phone # |
|                          |                               | 1 <b>A</b> 7                            | A 🔻                      | _                                       | 🔺 🔻                        | A 7                      | A 7                         |
| 01/06/2011               | 01/06/2011                    |                                         |                          | D0150,00330,D0272,D1203,<br>D0220,D0230 |                            | ¥ ¥                      | A 7                         |
|                          | 01/06/2011<br>01/06/2011      |                                         |                          |                                         |                            | ¥ *                      |                             |
| 01/06/2011               | 01/06/2011                    |                                         |                          | D0220,D0230                             |                            | A V                      |                             |
| 01/06/2011<br>12/30/2010 | 01/06/2011<br>12/30/2010      | V202 - Routin child<br>health exam      |                          | D0220,D0230<br>D1110                    |                            | A V                      |                             |

Figure 5 – Medical Records Page

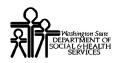

#### About the Client Medical Records Page

- When you enter either the primary or a secondary client, all linked client information is returned. All demographics are from the primary client, and all other data is a combination of both, depending on the inquiry dates.
- The Medical Records button is displayed only if the client (either primary or secondary) has a Placement Code of A, D, F or R.
- By default, the medical records for the past two years' are displayed. Use the date filter for each claim type section (Pharmacy, Medical Services and Hospital care) to perform additional filtering on dates as needed within the 2 year extent.

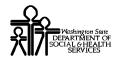

# Table of Figures

| Figure 1 – Client Benefit Inquiry Page | 7  |
|----------------------------------------|----|
| Figure 2 – Client Benefit Level        |    |
| Figure 3 – Client Eligibility Spans    | 11 |
| Figure 4 – View Benefit Dictionary     | 12 |
| Figure 5 – Medical Records Page        |    |